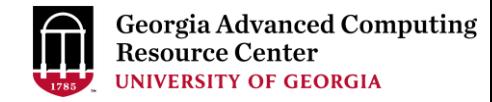

## High Performance Computing (HPC) on GACRC Sapelo2 Cluster

Georgia Advanced Computing Resource Center (GACRC)

Enterprise Information Technology Services(EITS)

The University of Georgia

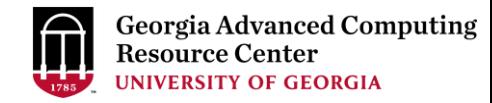

## **Outline**

- GACRC
- What is High Performance Computing (HPC)
- What is a Cluster
- Work on Cluster

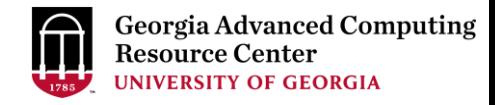

### **GACRC**

- A high-performance-computing (HPC) center at the UGA
- Provide to the UGA research and education community an advanced computing environment:
	- HPC computing and networking infrastructure located at the Boyd Data Center
	- Comprehensive collection of scientific, engineering and business applications
	- Consulting and training services

#### Wiki: [http://wiki.gacrc.uga.edu](http://wiki.gacrc.uga.edu/)

Help and Support: [http://help.gacrc.uga.edu](http://help.gacrc.uga.edu/)

Web Site: [http://gacrc.uga.edu](http://gacrc.uga.edu/)

Kaltura Channel:<https://kaltura.uga.edu/channel/GACRC/176125031>

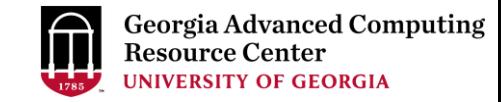

### What is High Performance Computing?

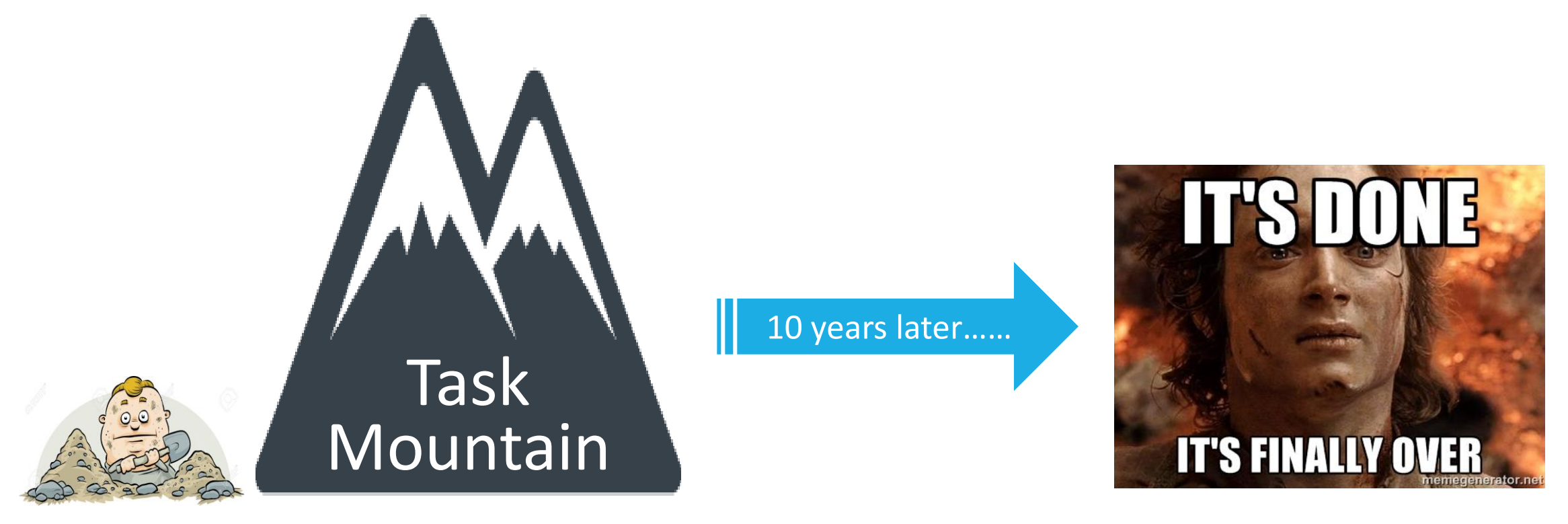

### 1 worker

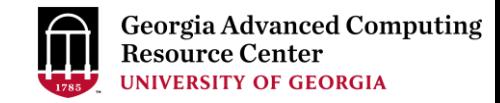

### What is High Performance Computing? (cont.)

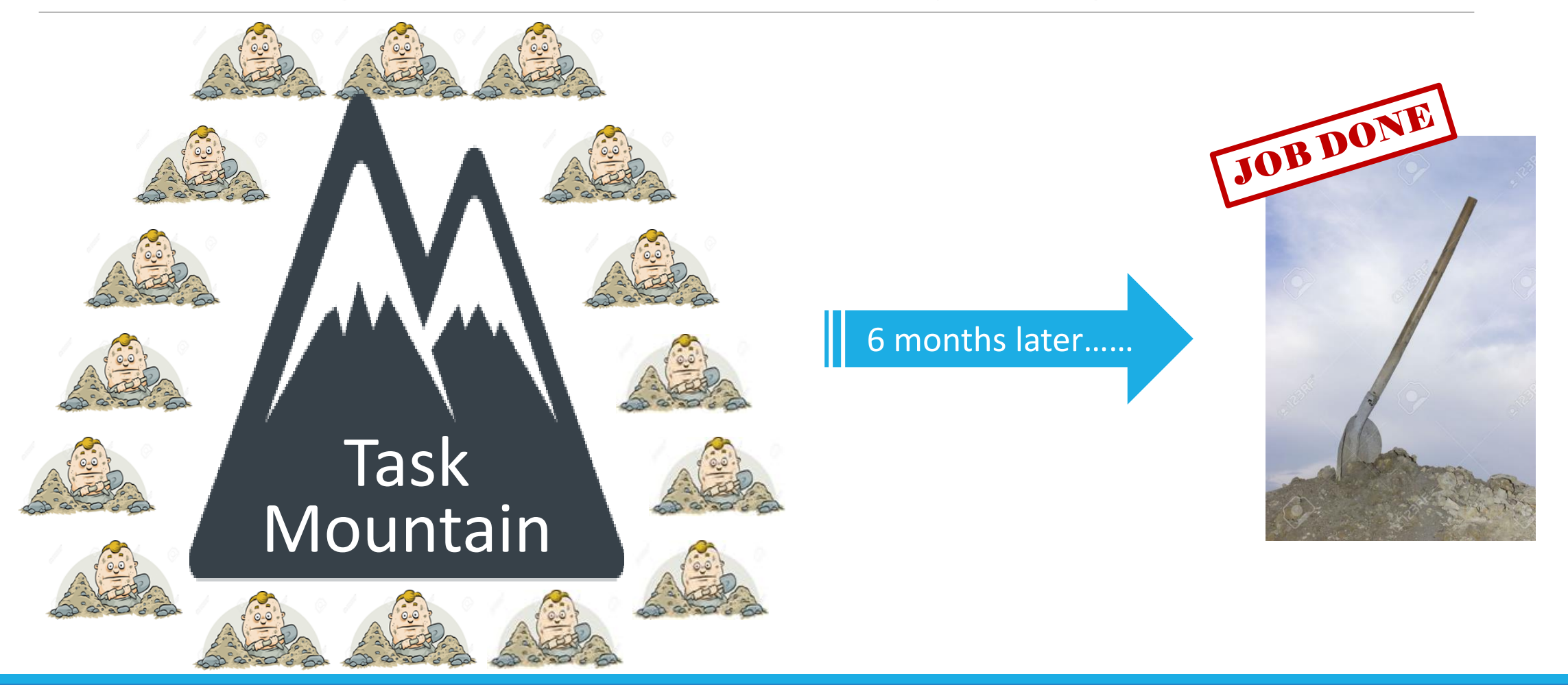

## What is High Performance Computing? (cont.)

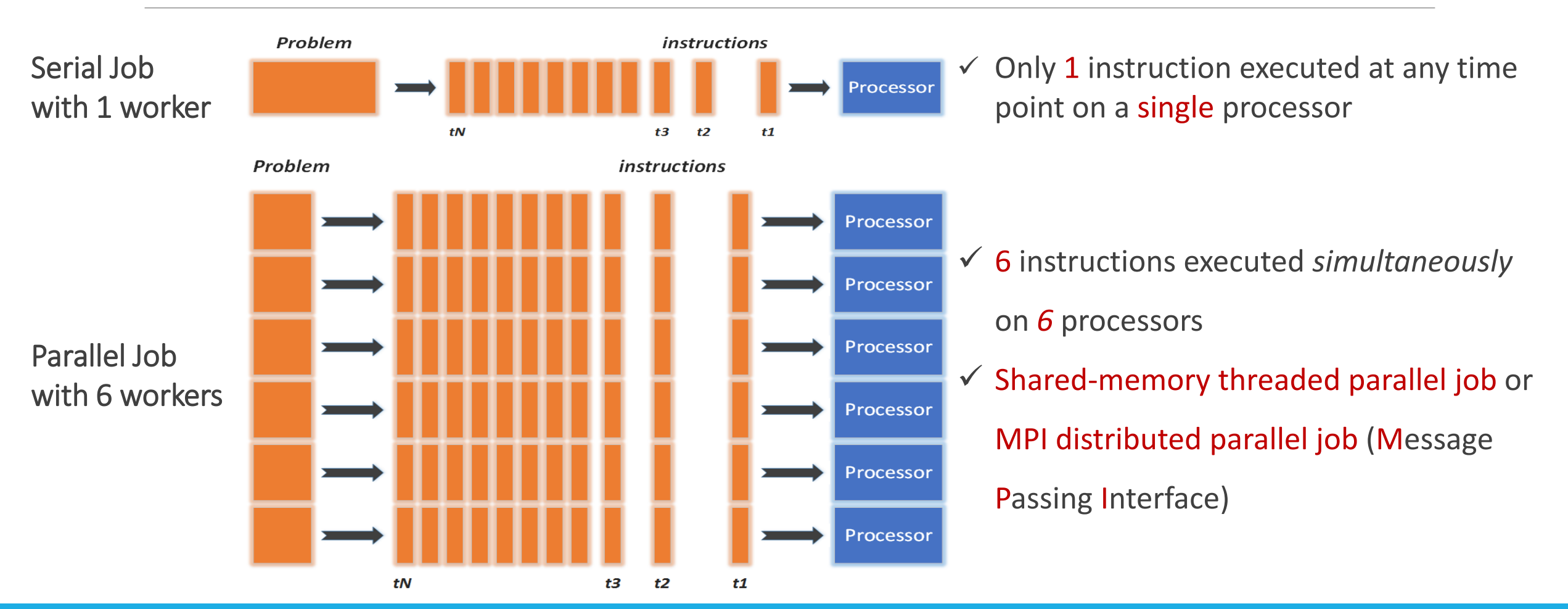

### What is a Cluster?

When you work on cluster, 3 roles are working:

- $\triangleright$  You: Who submit a job
- Queueing System: Who dispatch your job to run on cluster
- $\triangleright$  Cluster: Who run your job

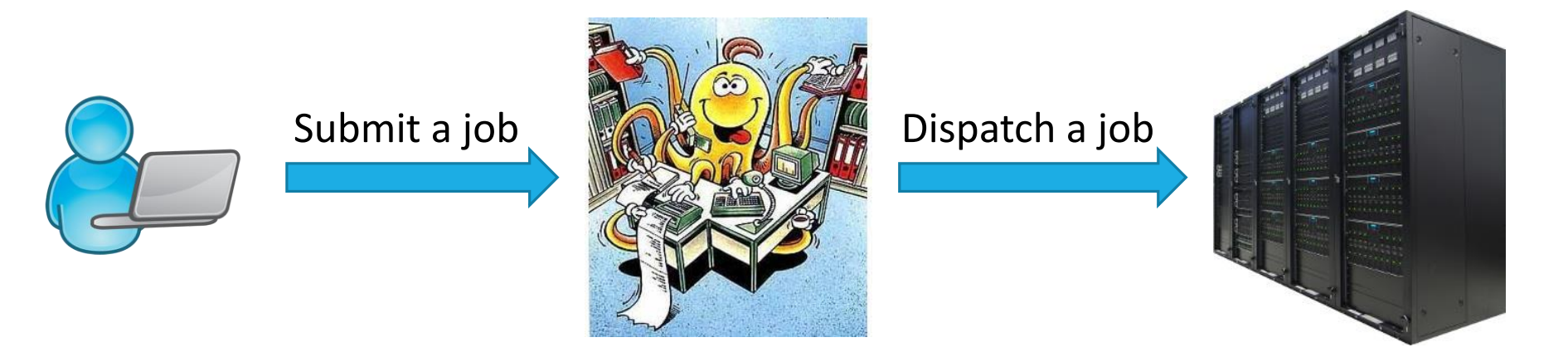

#### Sapelo2 Cluster

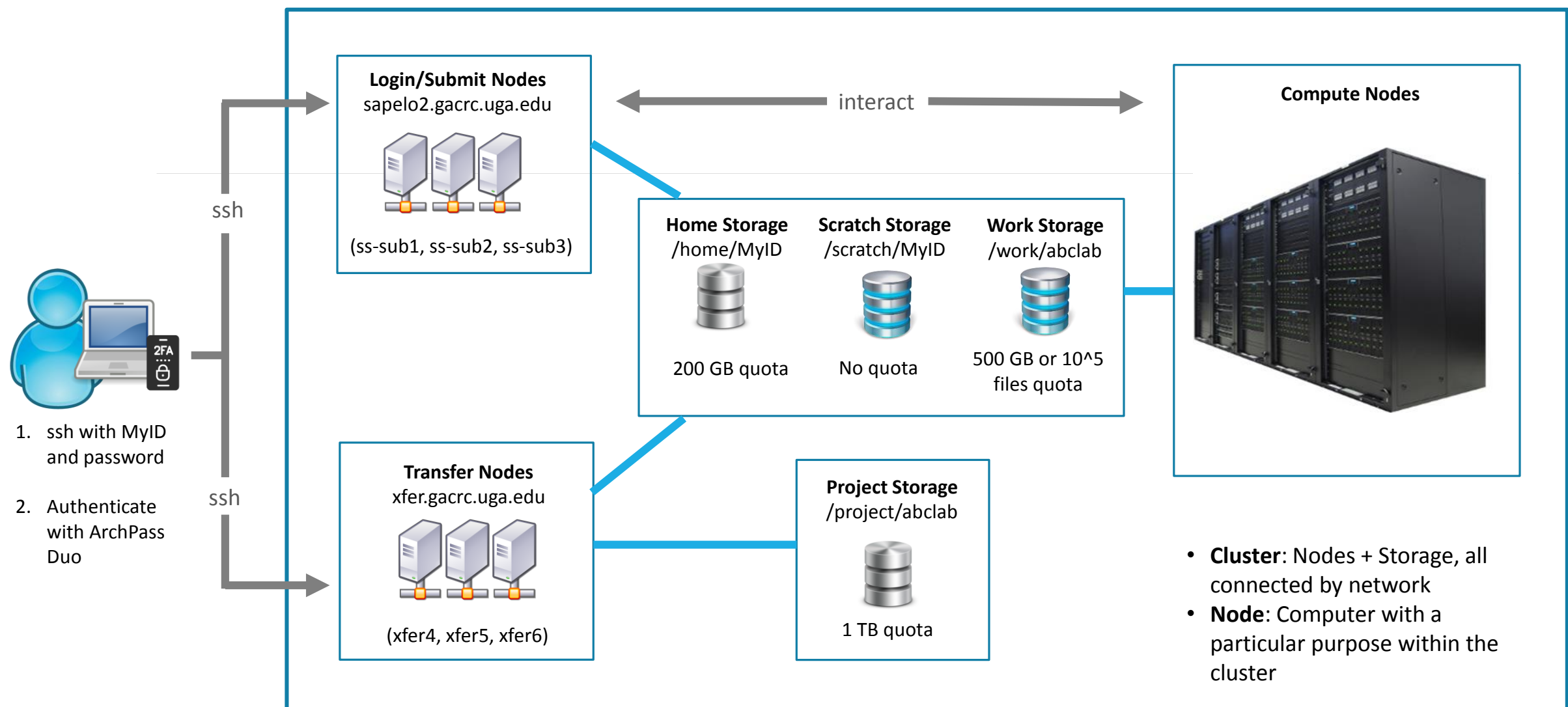

**Note**: You need to connect to the UGA network using VPN when accessing from outside of the **UGA main campus**. UGA VPN: [https://eits.uga.edu/access\\_and\\_security/infosec/tools/vpn/](https://eits.uga.edu/access_and_security/infosec/tools/vpn/)

### Computational Partitions

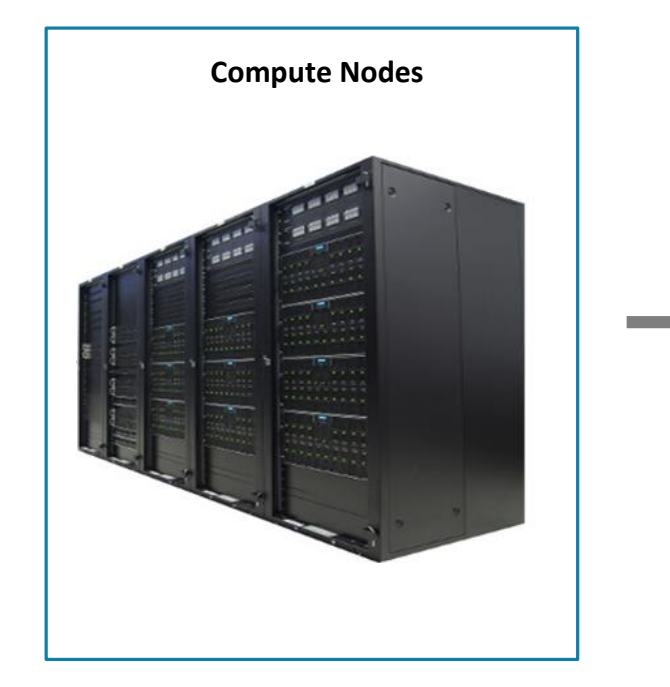

Compute nodes are divided into groups called **partitions**. A **partition** is a collection of compute nodes for a particular computing need.

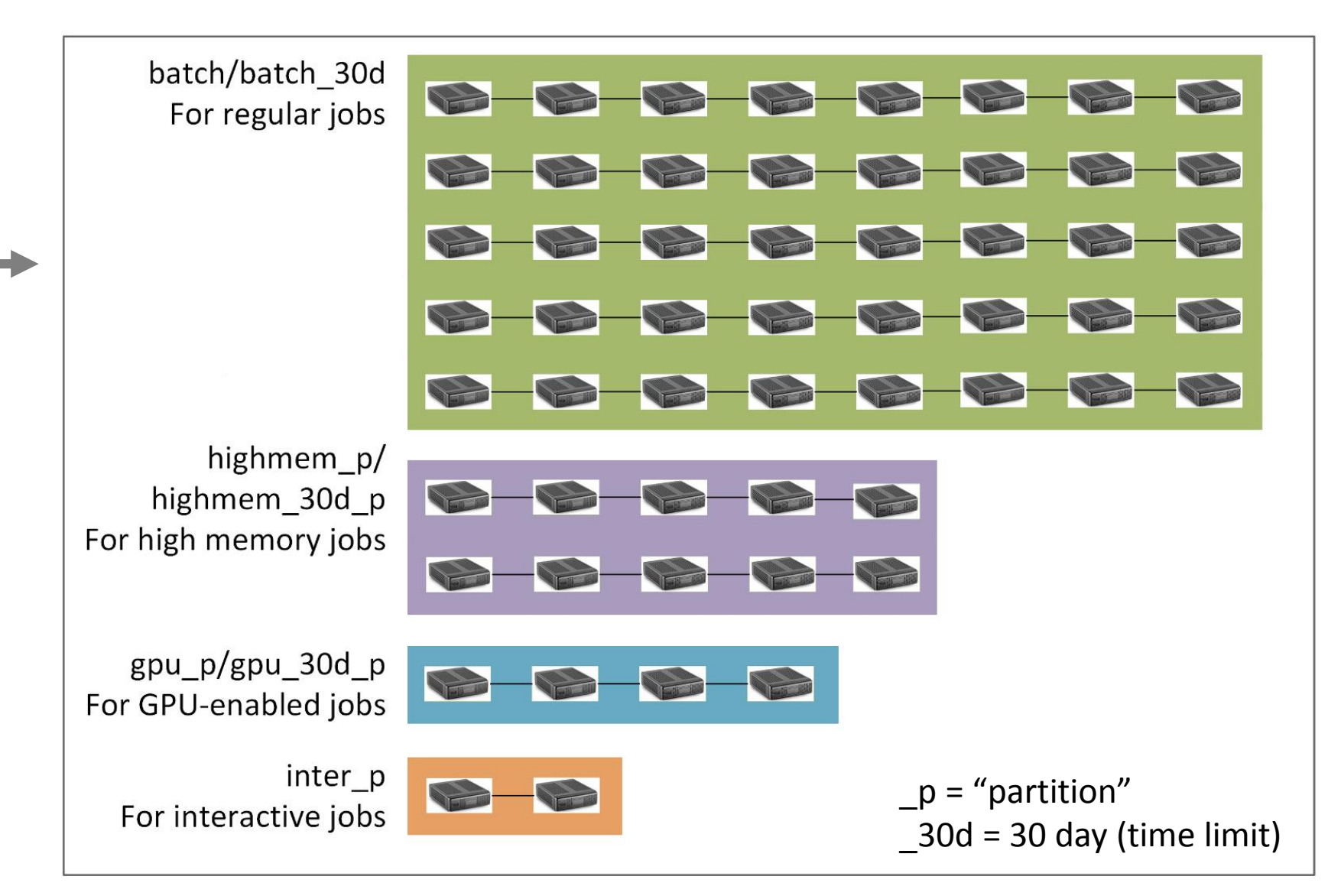

### Overview <https://wiki.gacrc.uga.edu/wiki/Systems>

- Two Nodes:
	- 1. Login node for batch job workflow: MyID@sapelo2.gacrc.uga.edu
	- 2. Transfer node for data transferring: MyID@xfer.gacrc.uga.edu

 $\triangleright$  Five Directories:

- 1. Home: Login landing folder; 200GB quota; Backed-up
- 2. Scratch: Job working space; storing temp files needed for running jobs; NO quota; NOT backed-up
- 3. Work: Group sharing space, sharing files needed for running jobs; per group quota of 500GB; max 100,000 single files; NOT backed-up
- 4. Project: Temporary data (of active projects) parking; per group quota of 1TB; Backed-up
- 5. Local Scratch: Local storage in individual compute node; ~800GB quota; NOT backed-up
- Four Computational Queues: batch, highmem\_q, gpu\_q, groupBuyin\_q

### Connect

- To connect to cluster, you need to get a Sapelo2 user account:
	- 1. Your professor request a user account for you:

<https://uga.teamdynamix.com/TDClient/2060/Portal/Requests/ServiceDet?ID=25839>

- 2. Pass necessary new user training: <https://wiki.gacrc.uga.edu/wiki/Training>
- 3. We send you a welcome letter with detailed info about your Sapelo2 user account
- Once your account is provisioned, you can access to Sapelo2 from your local computer: <https://wiki.gacrc.uga.edu/wiki/Connecting>
- VPN is needed to connect to Sapelo2 from off-campus (outside the UGA main campus): [https://eits.uga.edu/access\\_and\\_security/infosec/tools/vpn/](https://eits.uga.edu/access_and_security/infosec/tools/vpn/)

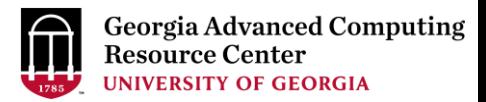

### Your job working space is your scratch folder /scratch/MyID/

• Why?

High-performance filesystem with fast I/O!

• How to access?

From login nodes or all compute nodes, use cd /scratch/MyID

• What do you need to pay attention to?

Clean up your working space after your job completed!

What do you run in a computational job?

- Software! We installed ~1300 software on Sapelo2: <https://wiki.gacrc.uga.edu/wiki/Software>
- Your own programs or scripts (Python, Perl, Java, Fortran, C/C++, etc.)

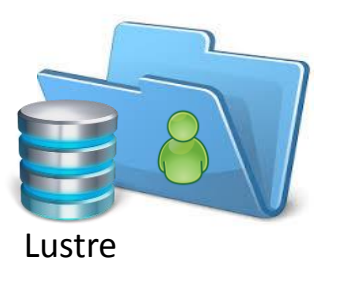

### Job Submission Workflow

[https://wiki.gacrc.uga.edu/wiki/Running\\_Jobs\\_on\\_Sapelo2](https://wiki.gacrc.uga.edu/wiki/Running_Jobs_on_Sapelo2)

- 1. Log on to Login node using MyID and password, and two-factor authentication with Archpass Duo: ssh MyID@sapelo2.gacrc.uga.edu
- 2. On Login node, change directory to your scratch space: cd /scratch/MyID
- 3. Create a working subdirectory for a job: mkdir workDir
- 4. Change directory to workDir: cd workDir
- 5. Transfer data from local computer to workDir: use Globus to transfer data to the cluster
	- Transfer data on cluster to workDir: use Globus or log on to Transfer node and then use cp or mv
- 6. Make a job submission script in workDir: nano sub.sh
- 7. Submit a job from workDir: sbatch sub.sh
- 8. Check job status : squeue --me or Cancel a job : scancel jobID

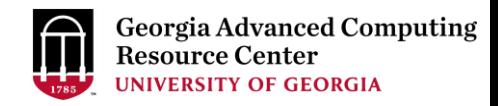

## GACRC Wiki [http://wiki.gacrc.uga.edu](http://wiki.gacrc.uga.edu/)

Kaltura channel<https://kaltura.uga.edu/channel/GACRC/176125031>

System: <https://wiki.gacrc.uga.edu/wiki/Systems#Sapelo2>

Connection: [https://wiki.gacrc.uga.edu/wiki/Connecting#Connecting\\_to\\_Sapelo2](https://wiki.gacrc.uga.edu/wiki/Connecting#Connecting_to_Sapelo2)

Software: [https://wiki.gacrc.uga.edu/wiki/Software\\_on\\_Sapelo2](https://wiki.gacrc.uga.edu/wiki/Software)

Running Jobs: [https://wiki.gacrc.uga.edu/wiki/Running\\_Jobs\\_on\\_Sapelo2](https://wiki.gacrc.uga.edu/wiki/Running_Jobs_on_Sapelo2)

Monitoring Jobs: https://wiki.gacrc.uga.edu/wiki/Monitoring Jobs on Sapelo2

Sample scripts : [https://wiki.gacrc.uga.edu/wiki/Sample\\_batch\\_job\\_submission\\_scripts\\_on\\_Sapelo2](https://wiki.gacrc.uga.edu/wiki/Sample_batch_job_submission_scripts_on_Sapelo2)

Transferring Files: https://wiki.gacrc.uga.edu/wiki/Globus

Linux Commands: [https://wiki.gacrc.uga.edu/wiki/Command\\_List](https://wiki.gacrc.uga.edu/wiki/Command_List)

Open OnDemand: https://wiki.gacrc.uga.edu/wiki/OnDemand

Training:<https://wiki.gacrc.uga.edu/wiki/Training>

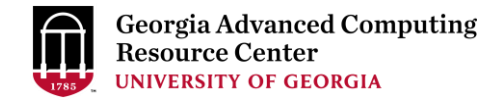

# Thank You!

#### *Georgia Advanced Computing Resource Center*

*101-108 Computing Services building University of Georgia Athens, GA 30602* GACRC Help: [http://help.gacrc.uga.edu](http://help.gacrc.uga.edu/)